# How to Apply

## Quick Guide

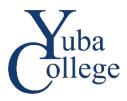

### Before you begin:

You need an OpenCCC account to submit your application. <u>OpenCCC accounts are not YCCD accounts.</u> If you already have a YCCD account, your YCCD username and password will not work on the OpenCCC site.

#### Step 1: Create Your OpenCCC Account (returning students skip to Step 2)

- 1. Go to <a href="https://www.opencccapply.net/cccapply-welcome?cccMisCode=291">https://www.opencccapply.net/cccapply-welcome?cccMisCode=291</a> and select Create an Account.
- 2. Enter your email and click **Email My Verification Code** *or* click **Use mobile phone instead**, enter your phone number and click **Text My Verification Code**.
- 3. Check your email or phone for the six-digit security code and enter the security code on the **Verify Your Account** page.
- 4. Create your profile: enter your Contact Information, Personal Information, and Password.

#### Step 2: Complete Your Application

- 1. Log in to OpenCCC and verify your information is correct. If anything needs to be updated click **Edit My Account**. If everything is correct click **Start a New Application**.
- 2. Complete all sections of CCCApply: Enrollment, Profile, Education, Citizenship/Military, Residency, Needs & Interests, and Demographic Information.
- 3. Review your application, consents, and agreements. Click Submit My Application.
- 4. Your application is complete! Save your confirmation details for future reference.

#### Important Information:

- It can take up to 24 hours for your application to be sent to Yuba College. You will receive email confirmation with your Yuba College ID when your application is received.
- Applications without Social Security Numbers must be manually processed; contact Admissions and Records for assistance if you did not enter an SSN on your application.
- Select the answers that fit you best. Once submitted, your application cannot be updated in CCCApply; however, you can update your records with Admissions and Records.
- Students who have not enrolled at Yuba College for one year or more must submit a new application.
- Technical and login issues with your OpenCCC account and the CCCApply site must be handled by the CCCHelp team at (877) 247-4836 or <a href="mailto:support@openccc.net">support@openccc.net</a>. Because this is a California Community Colleges system Yuba College staff are unable to assist with these issues.
- For non-technical questions about applying please contact Admissions and Records at (530) 741-6720 or <u>YCAdmissions@yccd.edu</u>.